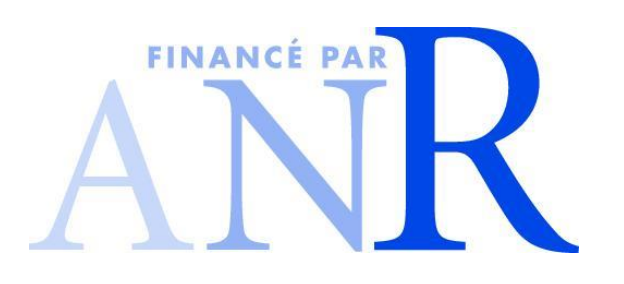

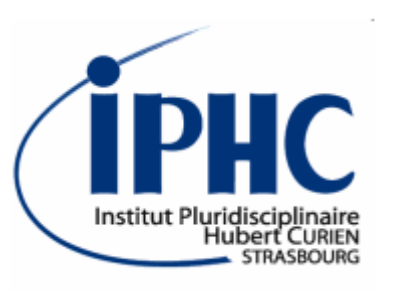

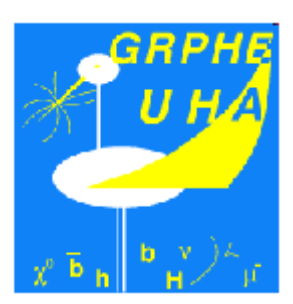

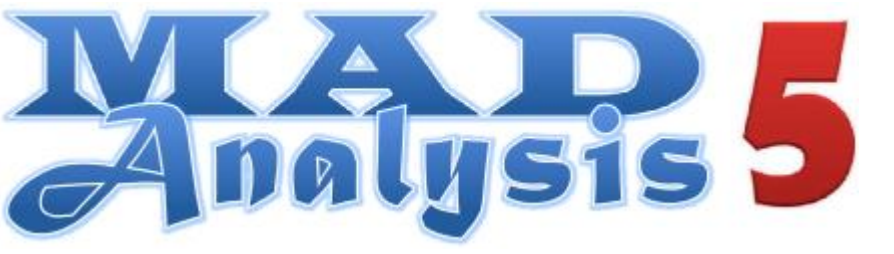

*A framework dedicated to phenomenological investigations @ LHC*

*Eric CONTE, Benjamin FUKS*

*Coordinating a simplified model effort* **workshop** @ CERN 29-30 October 2013

## **Scope of MadAnalysis 5 v1.1.9**

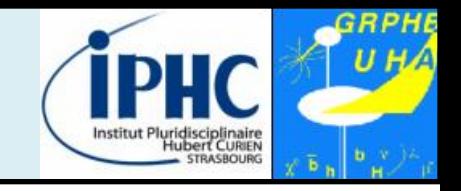

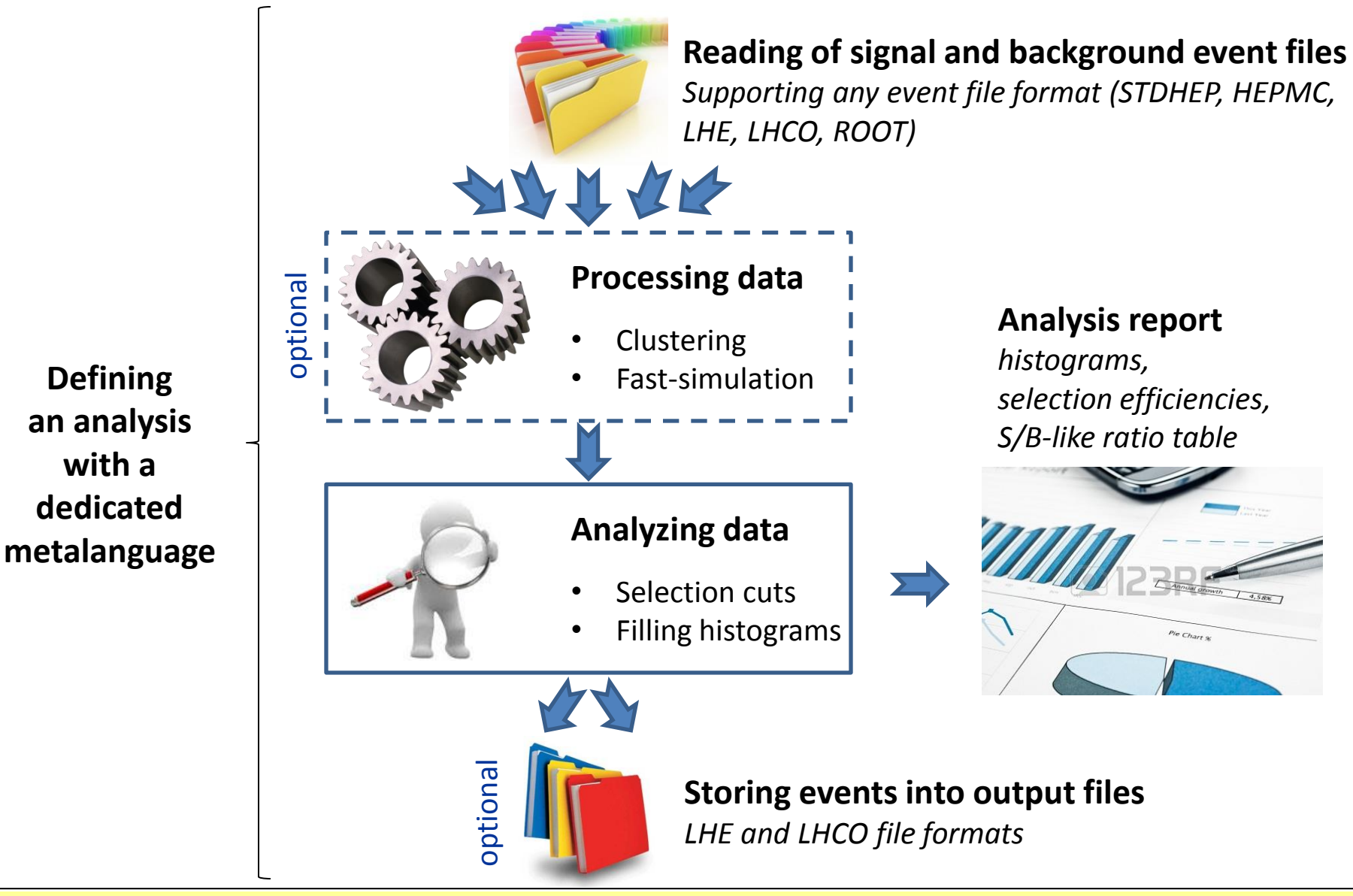

### **Structure of the program**

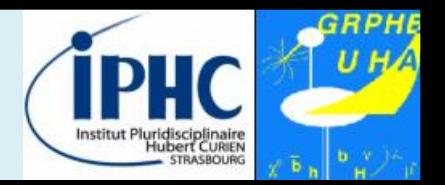

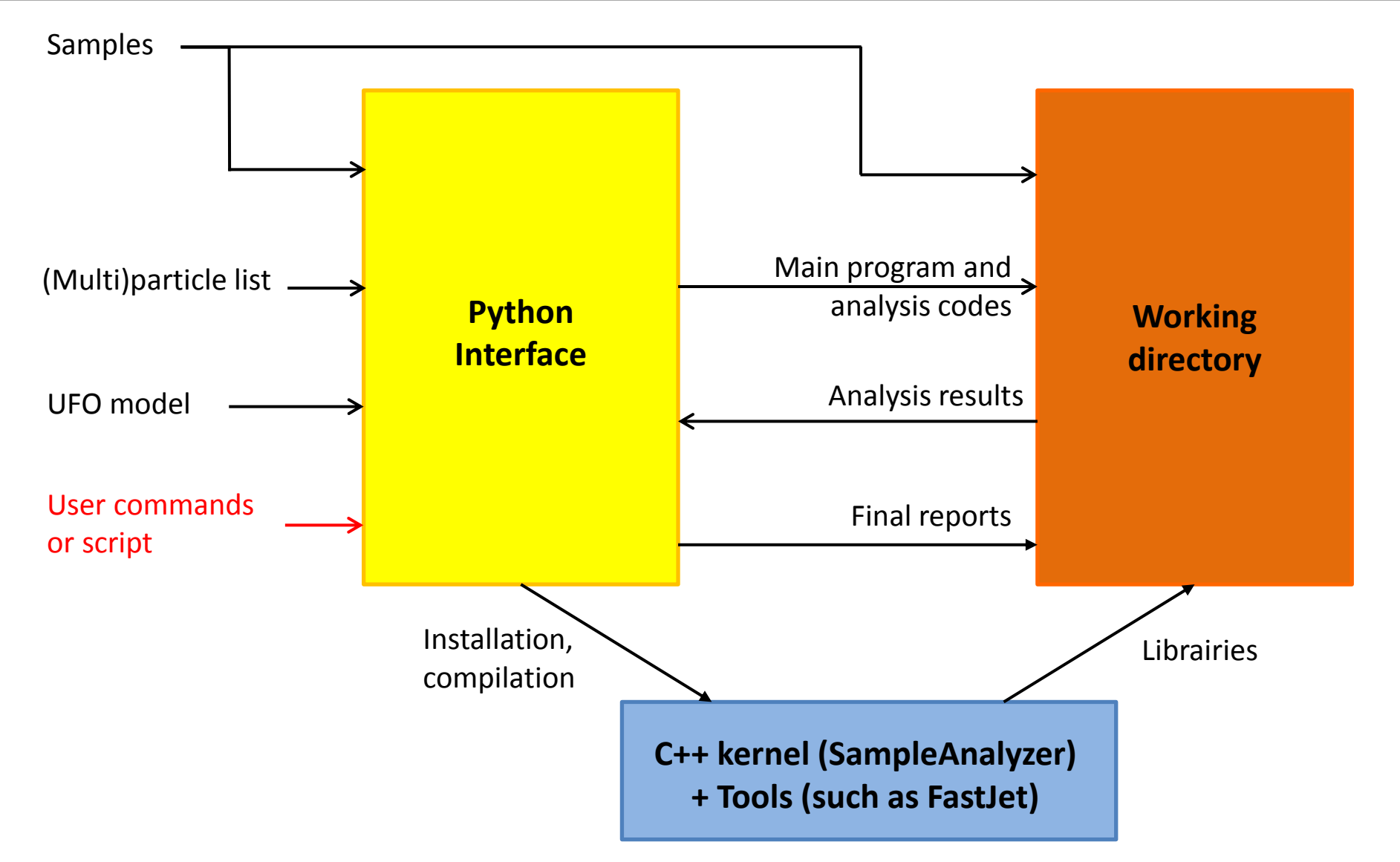

### **Normal mode = user-friendly**

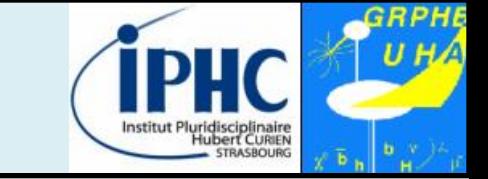

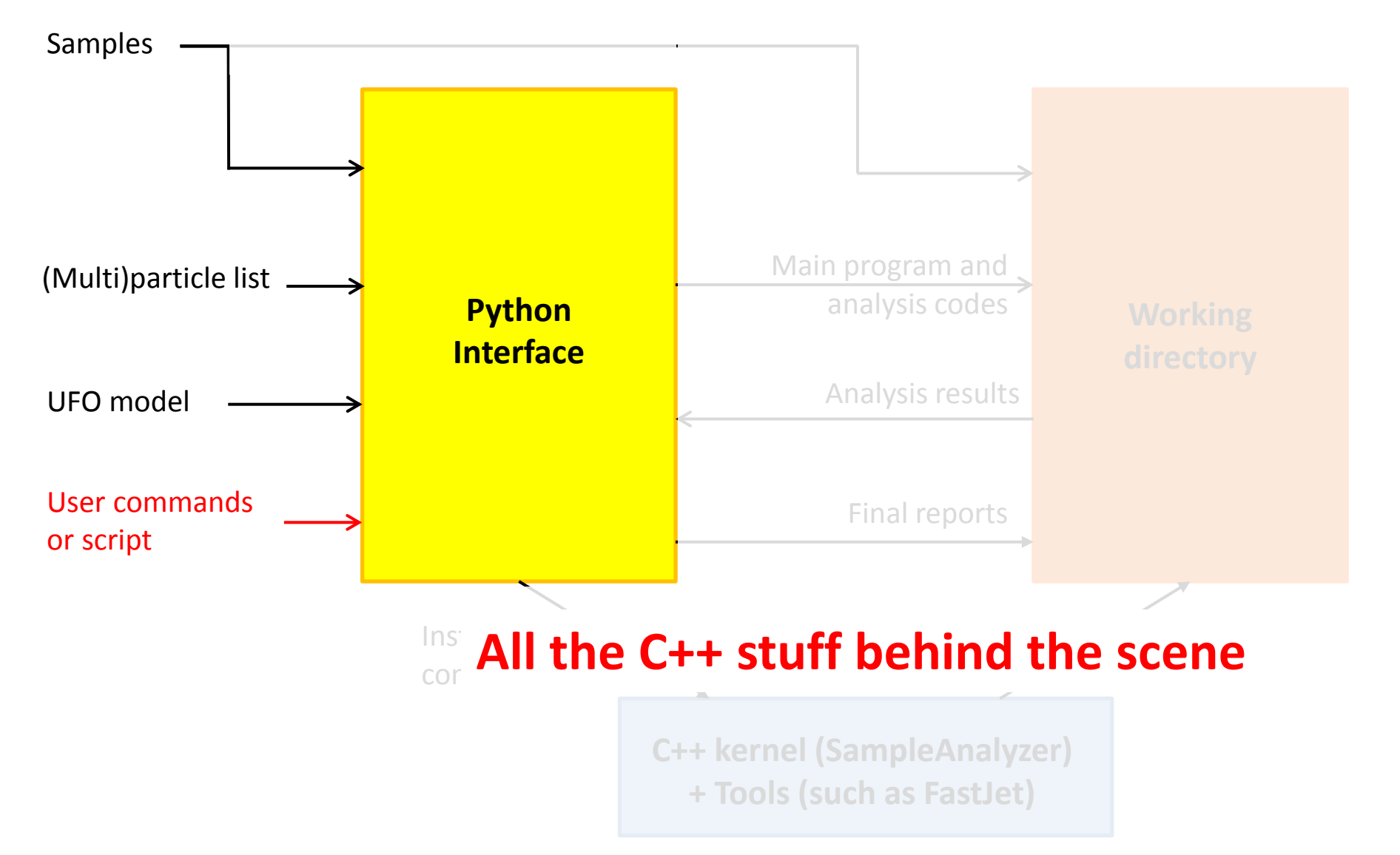

### **Expert mode = developer-friendly**

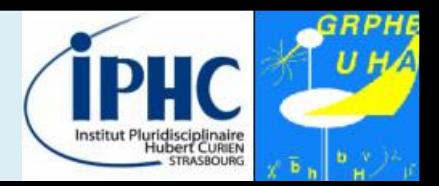

**C++ kernel (SampleAnalyzer) + Tools (such as FastJet) Working directory** Librairies Main program and analysis codes Analysis results Samples **For users:** • *The user has to write his analysis class in C++.* • *Taking profit from the common data format and physics functions provided by SampleAnalyzer.* **For MA5 team:** • *New functions are first implemented and validated in the expert mode.* → Interface to the Python console is *done after.*

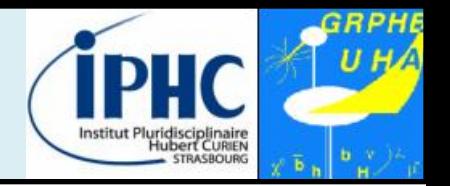

#### **Defining new particles and multiparticles**

- Particles are defined by **labels**, which could point to one or several **PDG-id**.
- SM and MSSM labels are automatically loaded at the starting of MadAnalysis.
- The user can define his own labels :

 $ma5$  define  $mu = mu + mu -$ 

• All labels defined in a UFO model can be loaded too.

#### **Importing datasets**

- For MadAnalysis, a **dataset** is a collection of samples which will be merged.
- All sample files are stored in a dataset.

 $ma5$ > import tt\*.lhe

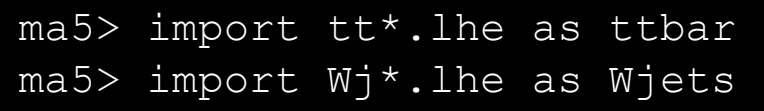

• Possibility to tag datasets as **signal** or **background**.

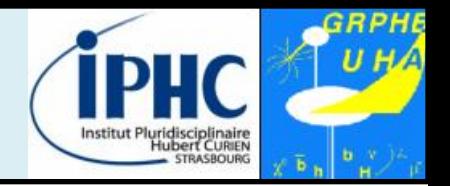

#### **Defining an analysis: plots and/or cuts**

- **Histograms**
	- Observable can be related to the event or the properties of a particle
	- Plethora of observables: N, E, ET, M, MT, P, PT, PX, PY, PZ, THETA, ETA, …, ALPHAT
	- Combining particles

ma5> plot MET mass proc mur<br>ma5> plot PT(mu) ma5> plot M(mu+ mu-)

• **Cuts : selecting / rejecting events**

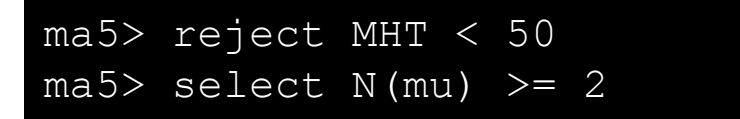

• **Cuts : selecting / rejecting a particle or a combination**

 $ma5$  select  $(mu)$  PT  $> 50$  $ma5$  select 80 < M ( $mu$ +  $mu$ -) < 100

**MadAnalysis = a multipurpose interface**

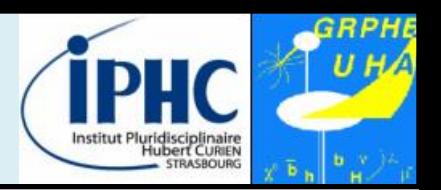

#### **Case of the fast-simulation:**

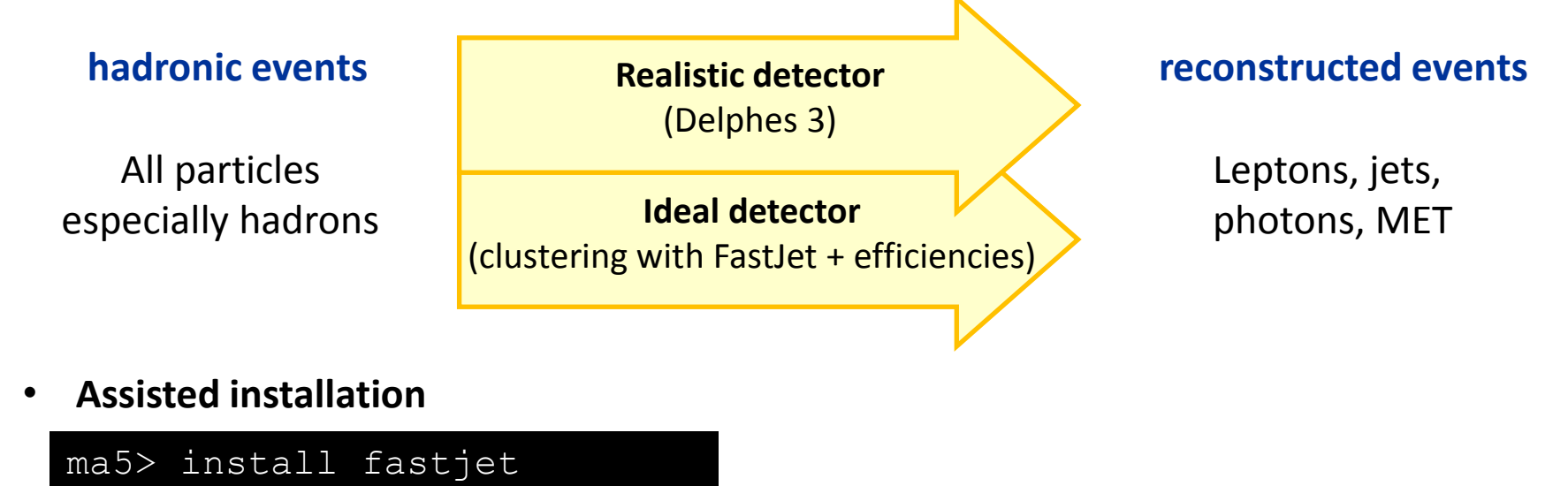

ma5> install delphes

• **Selecting the fast-simulation package**

```
ma5> set main.fastsim.package = fastjet
ma5> set main.fastsim.package = delphes
```
• **Choosing a fast-simulation package gives access to options of the parameters Besides, in the case of Delphes, MadAnalysis 5 invites the user to edit the configuration card.**

# **Summary and perspectives**

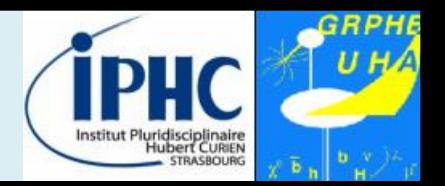

- **MadAnalysis 5 = a unique framework with two ways to use it:**
	- **Normal mode:** python interface with intuitive commands.
	- **Expert mode:** requiring programming skills (C++, ROOT).
- **Relevant features of MadAnalysis 5 design:**
	- **User-friendly**  $\rightarrow$  professional analyses in a simple way.
	- **Flexible:** no limit on the analysis complexity.
	- **Easy** to maintain and to validate.
- **Interface to physics-relevant tools:**
	- **Fast-Jet** for clustering and for generating ME/PS merging validation.
	- **Delphes 3** for fast-simulation.
	- Expected soon: shower programs.

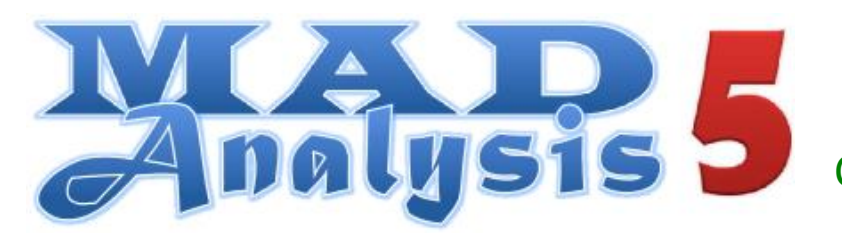

https://launchpad.net/madanalysis5 ma5team@iphc.cnrs.fr Comput. Phys. Commun. 184 (2013) 222